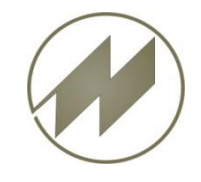

**Parameter** 

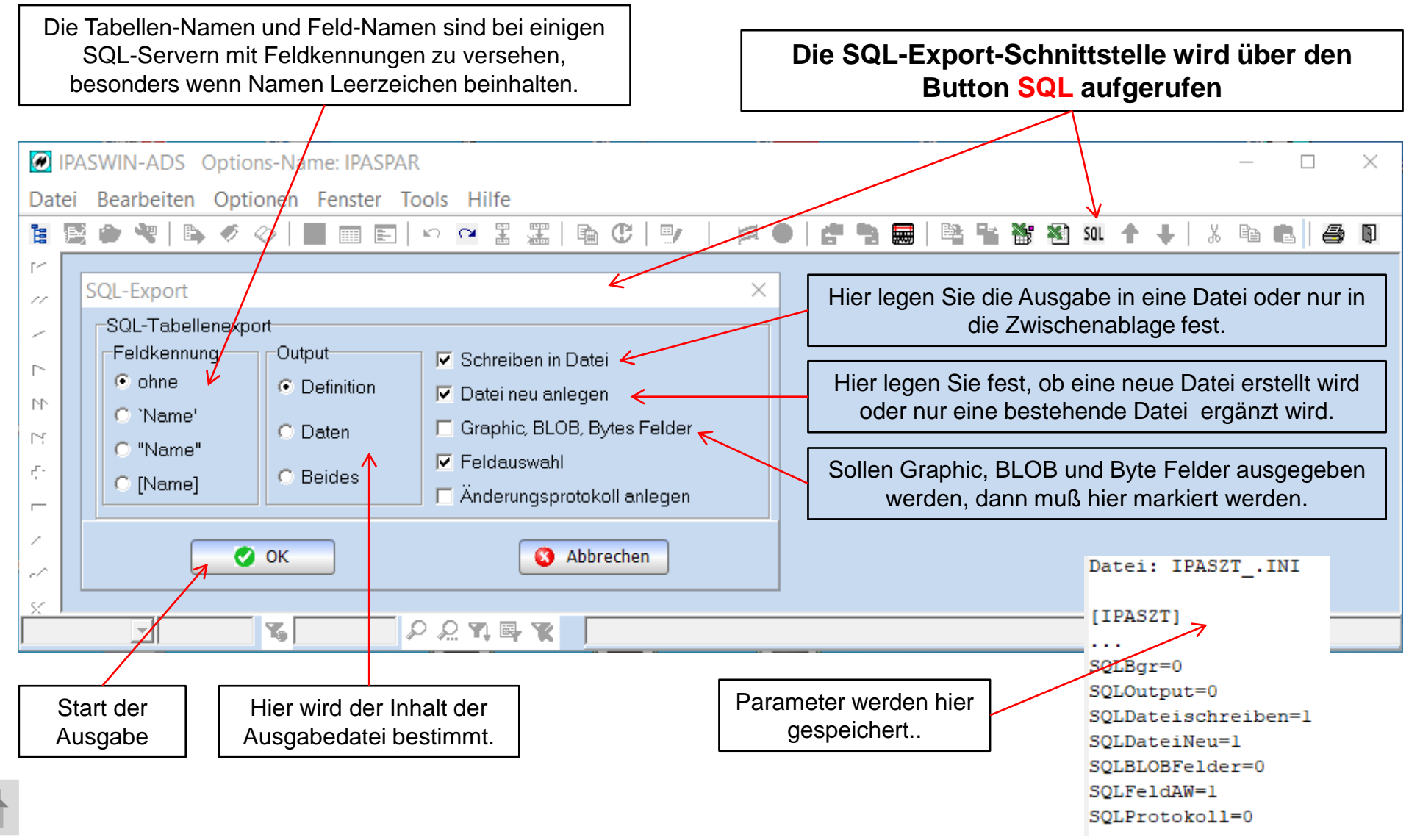

**J.Mitterhauser GmbH** *EDV-Systeme*

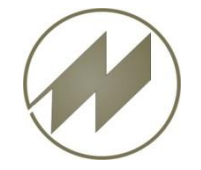

#### **I P A S W I N\_ADS** SQL-Export-Schnittstelle **Einstellungen und Definitionen**

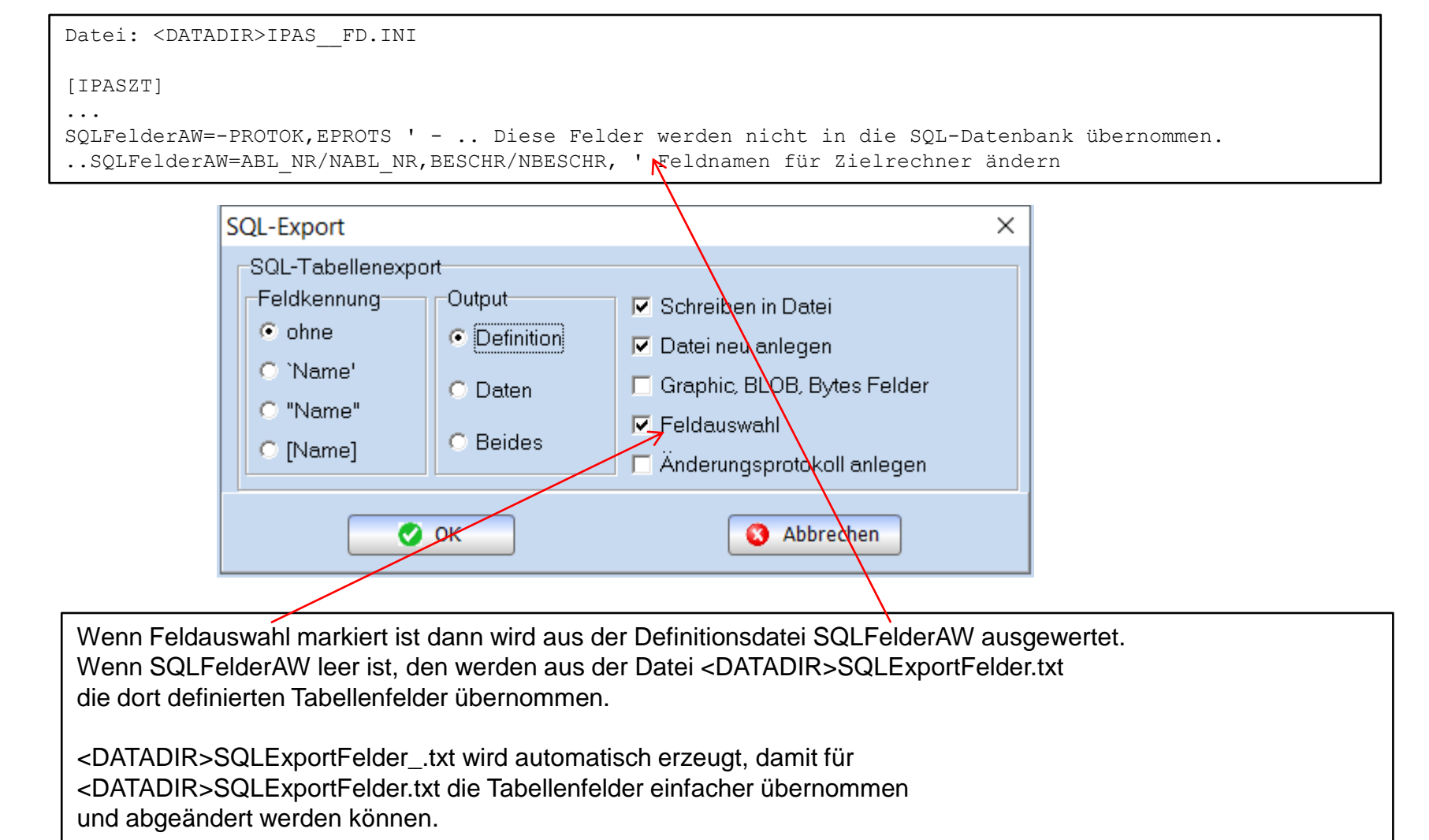

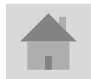

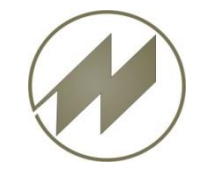

#### **I P A S W I N\_ADS** SQL-Export-Schnittstelle **Einstellungen und Definitionen**

<DATADIR>SQLExportFelder\_.txt wird automatisch erzeugt, damit für <DATADIR>SQLExportFelder.txt die Tabellenfelder einfacher übernommen und abgeändert werden können.

Datei: <DATADIR>SQLExportFelder .txt

IPASPL01=ABL\_NR,APL\_GR,P\_TYP,APL\_BES,AUFT\_ST,AV\_K,GTRM,GTR,GTE,MENGE,MENGEVON,... IPASPL11=ABL NR, POS, FOLGE, VORGANG, BESCHR1, T\_KZ, WS, A\_KO, A\_ET, A\_EF, EK\_V, VARIANTE,... IPASZT00=ABL\_NR,PGM\_NR,BESCHR,GTR,GTE,KZ\_VTZ,KZ\_PLZ,ANZ\_AA,ANZ\_M,ZA\_NR,BEARB,... IPASZT10=ABL\_NR,AA\_NR,BESCHR1,A\_TI,A\_TG,ZART,VORG,WS,BEZUGS\_M,ANZ\_MA,BESCHR,... IPASZT20=ABL\_NR,AA\_NR,AA\_ZY,LG,EZ,FZ,BM,URDAT,OPOS,SFZ,SAA,SK,E\_WERT,ZEIT,... IPASZT21=ABL\_NR,AA\_NR,AA\_ZY,ULG,UEZ,UFZ,UBM,LG,EZ,FZ,BM,BEMERK,OA\_NR,OA\_ZY IPASZT40=ABL\_NR,MENGE,AUFTRAG,ABT,KOST,SKIZZE,BESCH,TZUSTAND3,UMGEBUNG,... IPASZT41=ABL\_NR,NR,NAME,PERSON,JAHR,M,F,AUFGABE,UAUFGABE,EPROTS

...

Datei: <DATADIR>SQLExportFelder.txt

IPASPL01=ABL\_NR,APL\_GR,P\_TYP,APL\_BES,AV\_K,GTRM,GTR,GTE,MENGE,MENGEVON,... IPASPL11=ABL\_NR,POS,FOLGE,VORGANG,BESCHR1,WS,A\_KO,A\_ET,A\_EF,EK\_V,VARIANTE,... ...

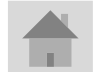

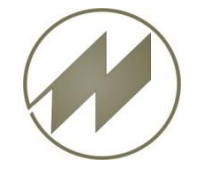

#### **I P A S W I N\_ADS** SQL-Export-Schnittstelle **Einstellungen und Definitionen**

Datei: <DATADIR>IPAS\_\_FD.INI

[IPASZT]

...

SQLProtokoll=IPASZT00,IPASZT10,IPASZT20,IPASZT21,IPASZT40,IPASZT41,IPASZT42,IPASZT43,IPASZT50,… SQL Prot Felder=LFDNR AutoInc,;MOD DATE TimeStamp,;PUSER Char( 32 ),;PKEY Char( 64 ),;AEPROT Memo, SQLohneTab=IPAS\_\_DB,ipas\_\_ea ' Tabellen, die nicht übernommen werden sollen

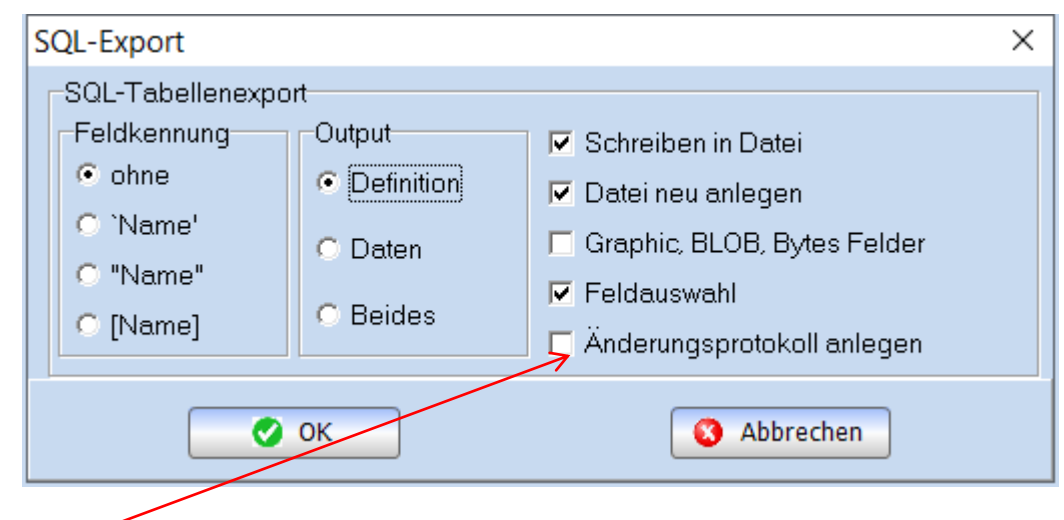

Wenn Änderungsprotokoll anlegen markiert ist dann wird für die Tabellen, die in SQLProtokoll= aufgeführt sind, Protokoll-Tabellen mit den zusätzlichen Feldern SQL\_Prot\_Felder= erzeugt.

SQLohneTab= Tabellen werden nicht übernommen.

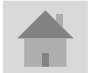

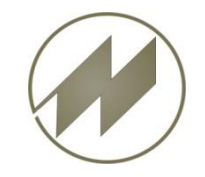

# **Definitionen**

### **I P A S W I N\_ADS** SQL-Export-Schnittstelle

Datei: IPAS FD.INI **SQLDefDir**=<DATADIR>SQLDef\ ' Wenn keine Angabe, dann wird der Hostpfad für Ausgaben verwendet **SQLDatDir**=<DATADIR>SQLDat\ '<TABDIR>SQLDat\ Wenn keine Angabe, dann Hostpfad für Ausgaben verwendet  $\boxminus$  [IPASZT]  $\mathbf{1}$ SQLAlleTabellen=IRASZT00,I<u>PASZT10,TPASZT</u>20,IPASZT21,IPASZT40,IPASZT41,IPASZT42,IPASZT43,IPASZT50,IPASZT60,IPASZTPO,IPASZTA0,I SQLDefDir<del>l(DATADIR</del>PSQLDef\ ) Wenn keine Angabe, dann wird der Hostpfad für Ausgaben verwendet  $SOLDatDir = kDATADIR * SOLDat \$ '<TABDIR>SOLDat\ ' Wenn keine Angabe, dann wird der Hostpfad für Ausgaben verwendet !SQLProtokol\1=IPASZTO0,IPASZT10,IPASZT20,IPASZT21,IPASZT40,IPASZT41,IPASZT42,IPASZT43,IPASZT50,IPASZT60,IPASZTPO,IPASPL01,IPA SQL Prot Felder=LFDNR AutoInc, ; MOD DATE TimeStamp, ; PUSER Char ( 32 ), ; PKEY Char ( 64 ), ; AEPROT Memo, SQLohneTab=IPAS DB ipas ea ' Tabellen, die nicht übernommen werden sollen SOLFelderAW=-PROTOK.EPROTS ' - .. Diese Felder werden nicht in die SOL-Datenbank übernommen. .SQLFelderAW=ABL NR/NABL NR, BESCHR/NBESCHR, ' Feldnamen auf Ziehlrechner ändern [SQLDATABASE] .  $D$ .. $D$ atem $\hat{N}$ . H..Hilfedateien . K. Beide Tabellen=Aller #\* Alle Tabellen TabellenAW=Auswahl\#? ausgewählte Tabellen IPASZEIT D=Zeitaufnahmen;IPASZT00,IPASZT10,IPASZT20,IPASZT21,IPASZT40,IPASZT41,IPASZT42,IPASZT43,IPASZT50,IPASZT60,IPASZTPO IPASZEIT H=Zeitaufnahmen Hilfe;IPASZTAO,IPASZTUO,IPASZTWO,IPASZTTO,IPAS DB,IPASZTDM,IPASZTDT,IPASZTDV, IPASZEIT K=Zeitaurnahmen komplett;IPASZT00,IPASZT10,IPASZT20,IPASZT21,IPASZT40,IPASZT41,IPASZT42,IPASZT43,IPASZT50,IPASZT60,I IPASMULTID=Multimoment-Aufnahmen; IPASZTM0, IPASZTM1, IPASZTM2, IPASZTM3 IPASREG D=Regressionsdaten; IPASZTRO, IPASZTRE IPASPLAN D=Arbeitsplanund; IPASPL01, IPASPL11 IPASPLAN H=Arbeitsplanund Hilfe; IPAS AL, IPAS AE, IPASPLKO, IPASPLFO, IPASPLBA, IPAS EK IPASPLAN K=Arbeitsplan\n\ komplett; IPASPL01, IPASPL11, IPAS A1, IPAS AE, IPASPLK0, IPASPLF0, IPASPLBA, IPAS EK IPASMTM D=MTM Analysen Trassvo2, IPASSV12, IPASSV22 IPASMTM H=MTM Analysen \11e; IPASSVE0, IPASSVE1, IPASSVE2, IPASSVZP IPASMTM K=MTM Analysen komplett; IPASSV02, IPASSV12, IPASSV22, IPASSVE0, IPASSVE1, IPASSVE2, IPASSVZP IPASMULTI<LPATH>=Multimomebt-Aufnahmen;IPASZTMO,IPASZTM1,IPASZTM2,IPASZTM3 'Letzter Path-Name vom DATADIR IPASREG<PARNAME>=Regression\daten;IPASZTRO,IPASZTRE 'Parameter-Name

Alle Definitionen werden hier gespeichert.

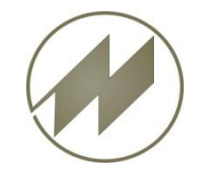

### **I P A S W I N\_ADS SQL-Export-Schnittstelle Erzeugung der Export-Datei(en) für…**

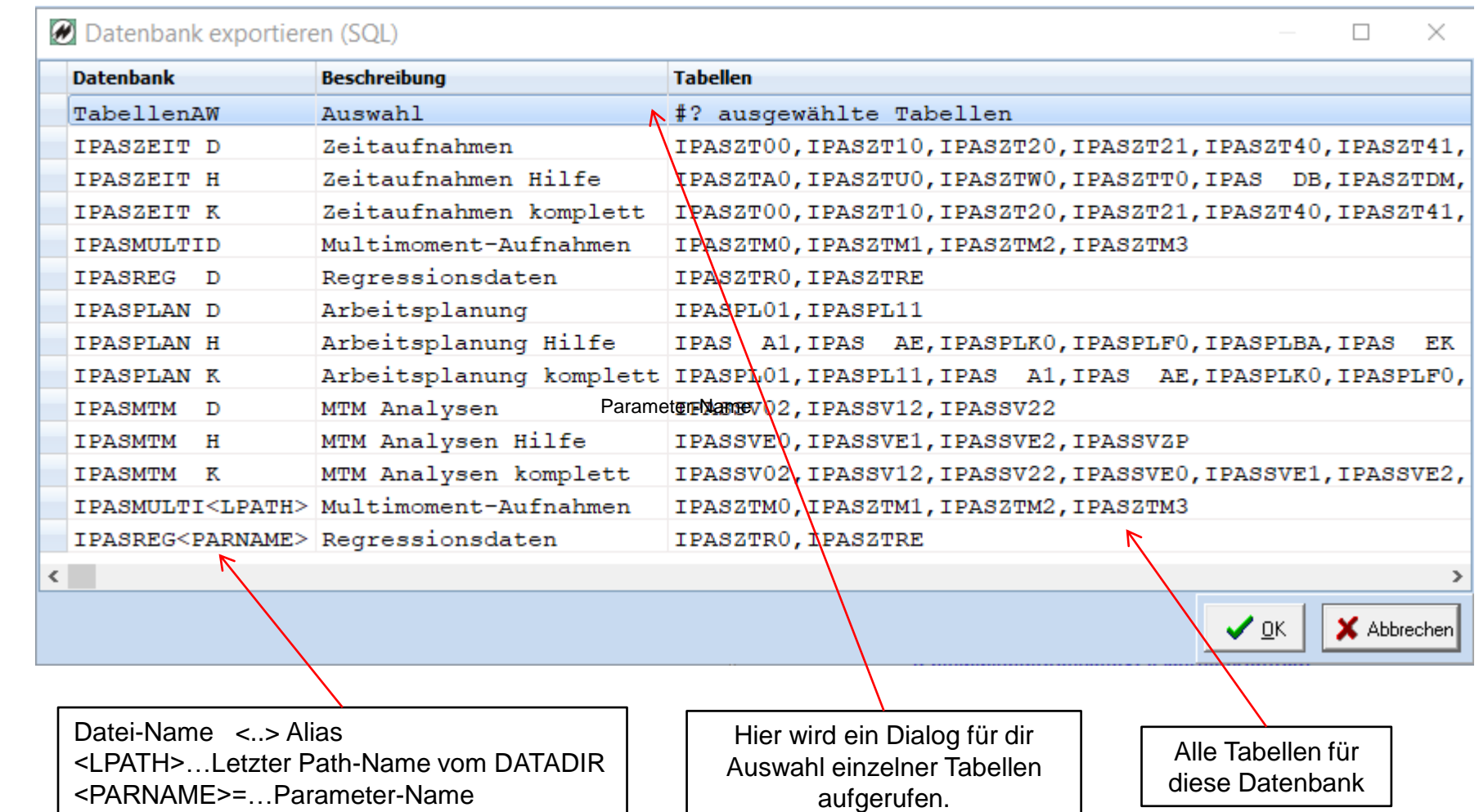

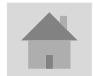

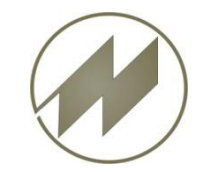

# **Tabellenauswahl**

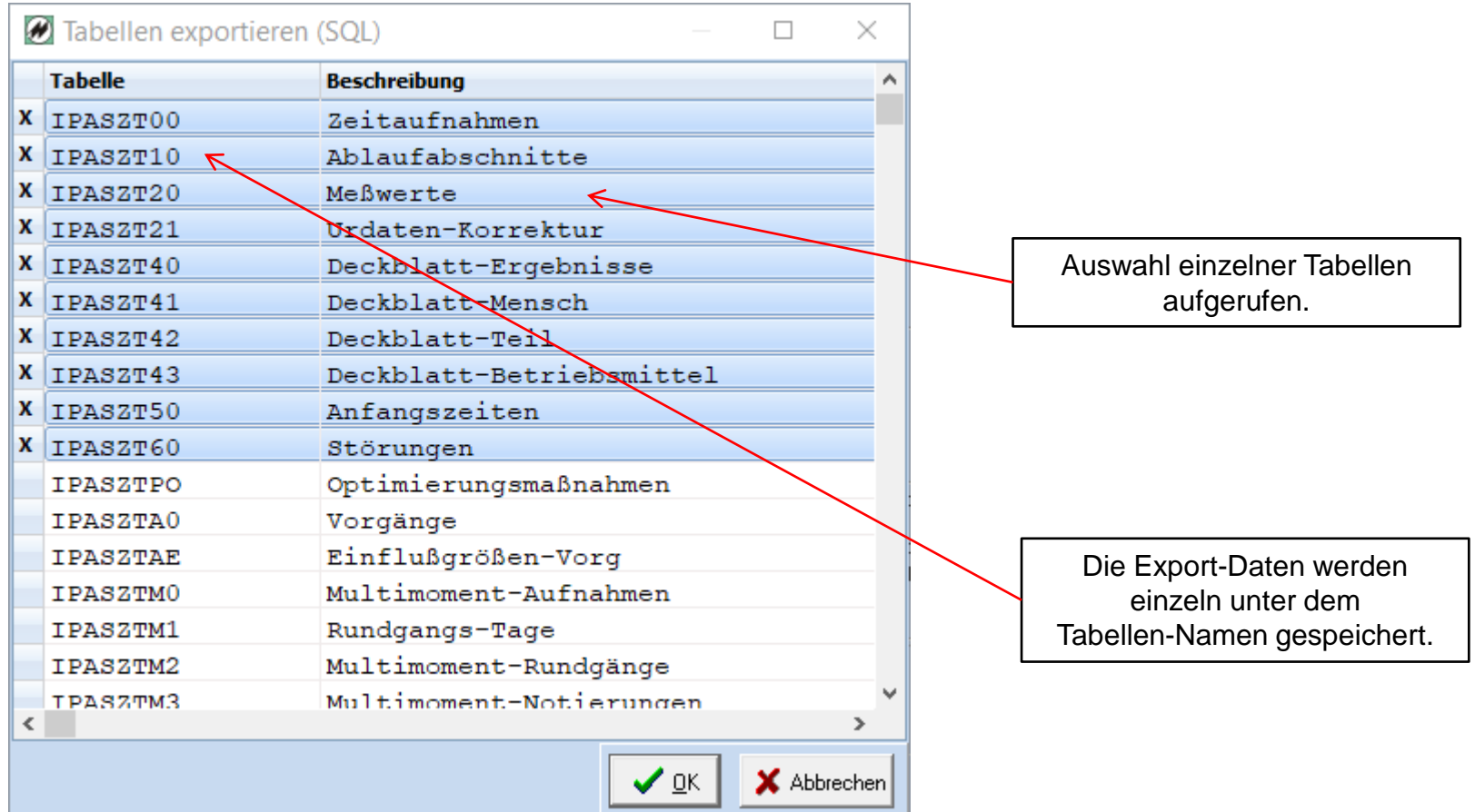

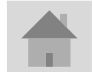

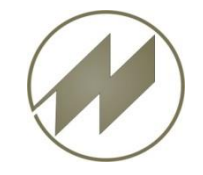

### **I P A S W I N\_ADS SQL-Export-Schnittstelle Erzeugung der Export-Datei für IPASPLAN\_D.SQL**

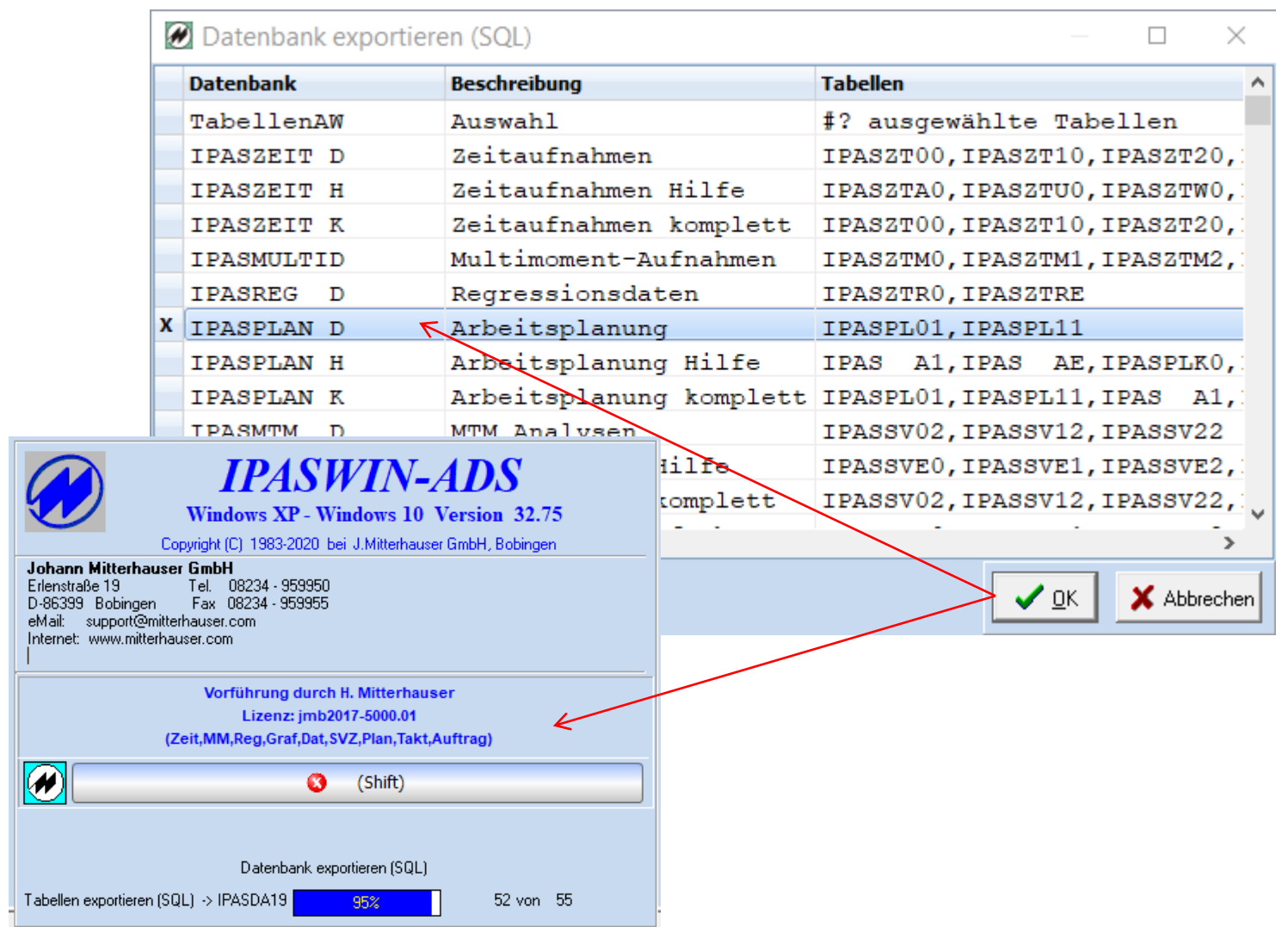

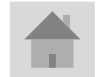

**Seite 8**

**J.Mitterhauser GmbH** *EDV-Systeme*

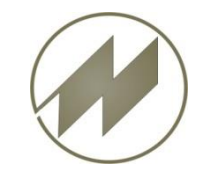

#### **I P A S W I N\_ADS** SQL-Export-Schnittstelle **Export-Datei IPASPLAN\_D.SQL**

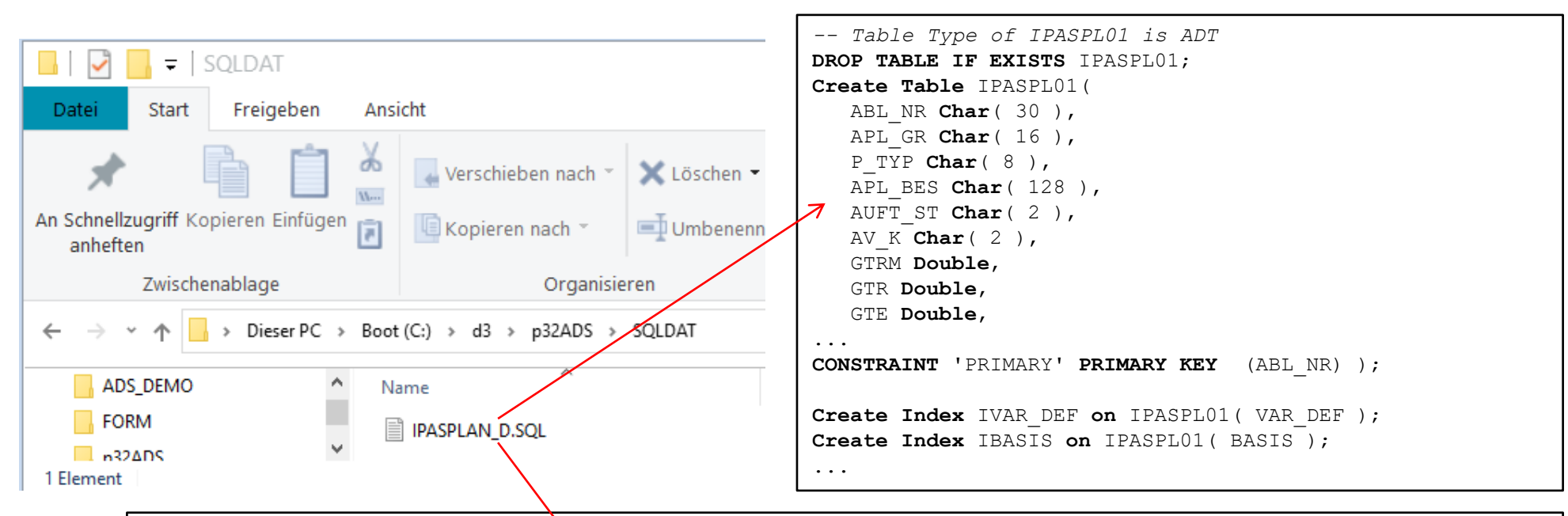

**INSERT INTO** IPASPL01 **VALUES**( 'L002-06', '', '', 'Linie gesamt Basis 1 Schicht', '', '', 0, 0, 1.31, 1, **NULL**, **NULL**, **NULL**, 1.31, 0, 0, **NULL**, 0.9, 0, **NULL**, **NULL**, **NULL**, 'Standherd', '', '', '', '752', '', 'md\_p4375', '', '2015-05-21', **NULL**, 0, 0, 1.31, 1.31, 0, 1.31, 0, 1.42, 0.71, 0.11, 92.2535211267606, **NULL**, 0, 0, 0, 0, 0, 0, 0, 0, 0, **NULL**, **NULL**, **NULL**, **NULL**, **NULL**, **NULL**, 2, '', **NULL**, **NULL**, '', '', 'zDef=1,31;;1,31;1,31;0,02', 'zDef=1,31;;1,31;1,31;0,02', 'zDef=1,31;;1,31;1,31;0,02', '', **NULL**, **NULL**, 0, **NULL**, '', '', '', '', 0, 0, 0, **NULL**, '', '', '', '', 'w=1.31', '', **NULL**, **NULL**, **NULL**, **NULL**, '', '', '', '', '', '', **NULL**, '', **NULL**, 8, 1950, 60, 420, 0.6, 6.5, 6, 0.04, 0.04, 0.61, 0.57, 480, 0.58, 0.83, 2, '', '', '', '', 100, 100, **NULL**, **NULL**, **NULL**, **NULL**, **NULL**, **NULL**, **NULL**, '', '', '', '', **NULL**, '', '' ); **INSERT INTO** IPASPL01 **VALUES**( 'SOB185DEMO', 'Polstern', '', 'Sofabank 185 cm komplett polstern', '', '', **NULL**, 0, 39.5900000000256, 1, **NULL**, **NULL**, **NULL**, 39.5900000000256, 0, 0, 2, 0, 0, **NULL**, **NULL**, 220, 'Standherd', '', '', '', '752', 'SOB4600 /110', 'Schäuble', 'POLSTER', '1998-11-03', **NULL**, 0, 0, 39.5900000000256, 39.5900000000256, 0, 39.5900000000256, 0, 40.5800000000163, 20.2900000000082, 0.989999999990687, 97.560374568777, 0, 0, 0, 0, 0, 0, 0, 0, 0, 0, 0, 0, 0, 0, 0, 0, 2, '', **NULL**, **NULL**, '\_SOB', '', 'tb=19,3000000000175;19,30; ...

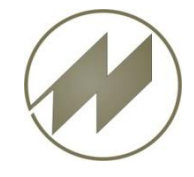

#### **I P A S W I N\_ADS** SQL-Export-Schnittstelle **Daten in SQL-Daten in Datenbank importieren**

DB Browser for SQLite - C:\d3\lpasSQL\SQLDat\ipasplan.db  $\Box$  $\times$ Datei Bearbeiten Ansicht Werkzeuge Hilfe Datenbankzelle bearbeiten <sub>是</sub>× Datenbankstruktur Daten durchsuchen Pragmas bearbeiten SOL ausführen Tabe **DB** Browser for SQLite - C:\d3\IpasSQL\SQLDat\ipasplan.db Tabelle erstellen Index erstellen  $\Box$ X Datei Bearbeiten Ansicht Werkzeuge Hilfe Name  $R \times$ **Tabellen** (0) Datenbankzelle bearbeiten Datenbankstruktur Daten durchsuchen Pragmas bearbeiten SOL ausführen Indizes (0) Modus:  $Text \t\t\t\t\t**+**$ 三 Importieren Exportieren Auf NULL setzen Ansichten (0) Ξ. la este de la propie de la propie de la propie de la comune de la comune de la comune de la comune de la comun<br>La comune de la comune de la comune de la comune de la comune de la comune de la comune de la comune de la com<br> N  $\Box$  Trigger (0) **NULL** SOL  $1$   $\overline{\mathbf{X}}$  $\overline{2}$ -- Table Type of IPASPL01 is ADT  $\land$ DROP TABLE IF EXISTS IPASPL01; 3  $\overline{4}$ FCreate Table IPASPL01( Art der Daten in dieser Zelle: NULL Übernehmen 5 ABL NR Char(30), 0 Bytes 6  $APL$  GR  $char(16)$ .  $\langle$  $\rightarrow$  $A \times$ SQL-Log Anzeige des übergebenen SQL von Leeren LTeil=Verstärk', NULL, '', '', '', '', '', '', '', A 2609 2610 -- Ergebnis: Query erfolgreich ausgeführt. Ber 2611 L<sub>--</sub> In Zeile 1776: FINSERT INTO IPASPL11 VALUES ( 'zuschneiden', 40 2612 Winkel', 'TB Min', '', '', 0, 0, 0, 0, 0.66, 2613 Ergebnis: Query *erfolgreich* ausgeführt. Benötigte 3ms, 1 2614 Breite=100 Zeilen betroffen  $L_{\text{Teil}= \text{Winkel}}$  / NULL,  $\{U_1, U_2, U_3, U_4, U_5, U_6, U_7\}$ 2615 In Zeile 1776: 2616 -- Ergebniz: Query erfolgreich ausgeführt. Ber INSERT INTO IPASPA11 VALUES ( 'zuschneider', 40, 20,  $\leftarrow$  $\,$ Diagram DB Schema Entfernt Leere SQL-Datenbank SQL-Log  $UTF-8$ IPASPLAN.DB SQL-Query ausführen | | | SQL-Query erfolgreich ausgeführt.

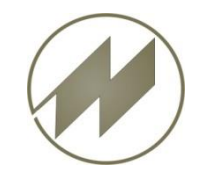

#### **I P A S W I N\_ADS SQL-Export-Schnittstelle Daten in SQL-Daten in Datenbank importieren**

#### DB Browser for SQLite - C:\d3\lnacSQL\SQLDat\inacplan.db  $\times$  $\Box$ **B** DB Browser for SQLite - C:\d3\lpasSQL\SQLDat\ipasplan.db Bearbeiten Ansicht Datei Datei Bearbeiten Ansicht Werkzeuge Hilfe Datenbankstruktur Daten durchsur **B** DB Browser for SQLite - C:\d3\lpasSQL\SQLDat\ipasplan.db Datenbankstruktur Daten durchsuchen Pragmas bearbei Index erst **B** Tabelle erstellen Datei Bearbeiten Ansicht Werkzeuge Hilfe ea R) 8  $\boxed{1}$  IPASPL01 Tabelle:  $\overline{\phantom{a}}$ Name Datenbankstruktur Daten durchsuchen SQL ausführen Pragmas bearbeiten  $\vee$  **II** Tabellen (2) ABL NR APL GR P TYP **i** IPASPL01 Filtern Filtern Filtern Tabelle: IF IPASPL11  $\overline{\phantom{a}}$ E, Neue Zeile, Zeile löschen **IPASPL11** demo\_Takt\_M. **SCHULUNG** ۸  $\triangleright \ \ \ \Diamond$  Indizes (14) ABY NR POS **FOLGE VORGANG** Ansichten (0) Drehen F.  $\overline{2}$ apl1x Filtern Filtern Filtern Filtern Trigger (0) demo\_MMD1 з 661 272 000 t... 10 1 0 N L002-06 4 661 272 000 t... 10 10 N SOB185DEMO Polstern 5 661 272 000 t... 10 20 s 3 zuschneiden hobart 6 661 272 000 t... 10 30 s 4 661 272 000 t... HT 514 7 661 272 000 t... 10 S 5 40 drehen 8 Bohrung 6 661 272 000 t... 10 50 s 9 Gesenktakt drehen 661 272 000 t... 10 60 7 N 10 Gesenk drehen 661 272 000 t... 10 70 F 8 661 272 000 t... 10 9 80 F  $\leq$  $\blacktriangleleft$  $\mathbb N$  $1 - 11$  von 15 Springe zu: 661 272 000 t... 10 90 N 10 v  $\leq$ >  $M$  $\vert$  1 - 11 von 387 **DI** Springe zu:  $|1$ SQL-Query erfolgreich ausgeführt.

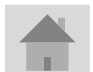

**Seite 11 J.Mitterhauser GmbH** *EDV-Systeme*

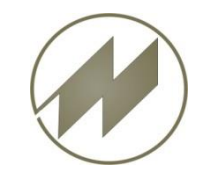

### **I P A S W I N\_ADS** SQL-Export-Schnittstelle **SQL-Export für geöffnete Tabelle**

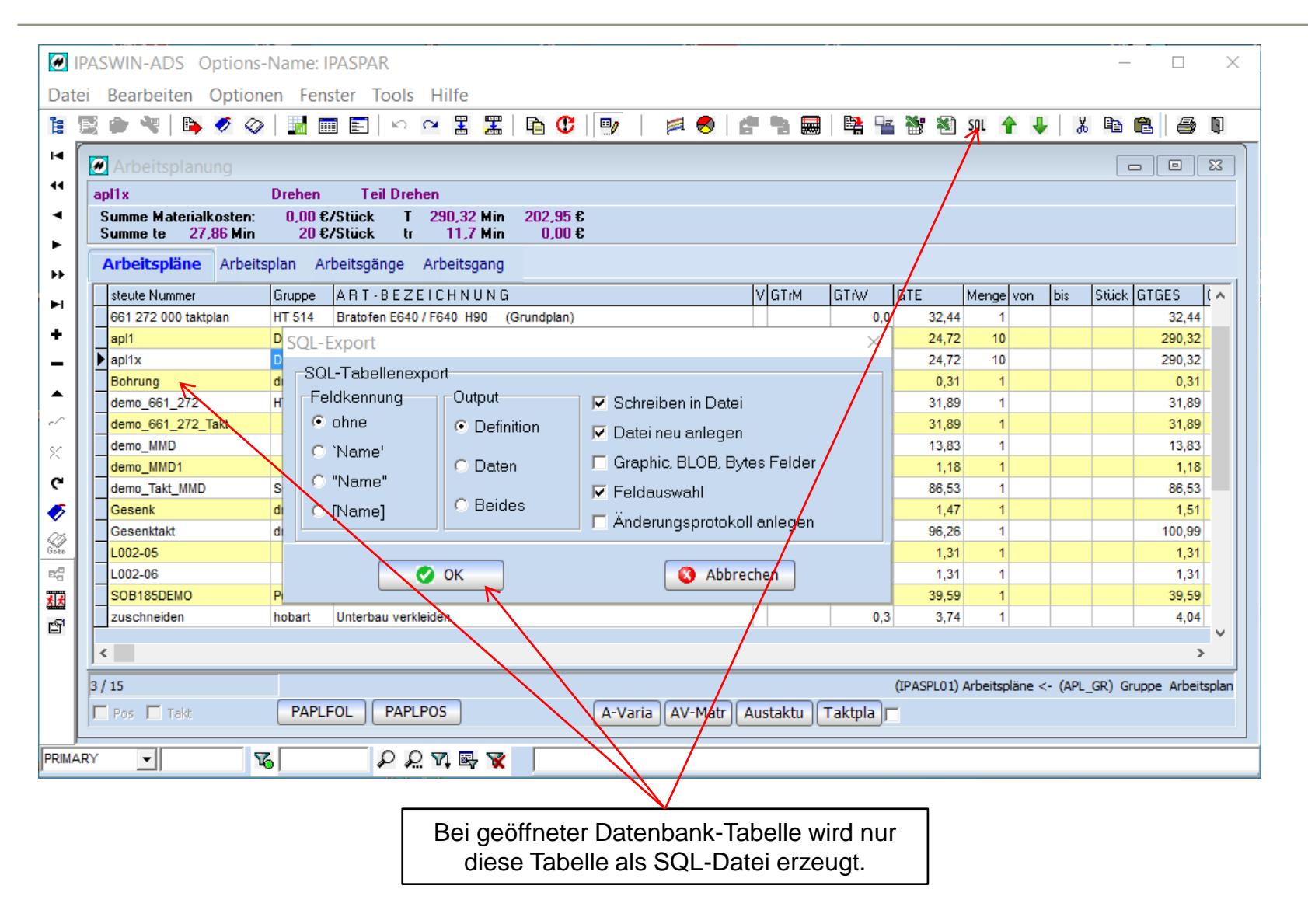

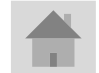

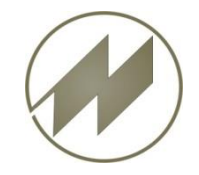

## **I P A S W I N\_ADS SQL-Export-ASCII-Schnittstelle**

**Erweiterung der ASCII-Schnittstelle für SQL** 

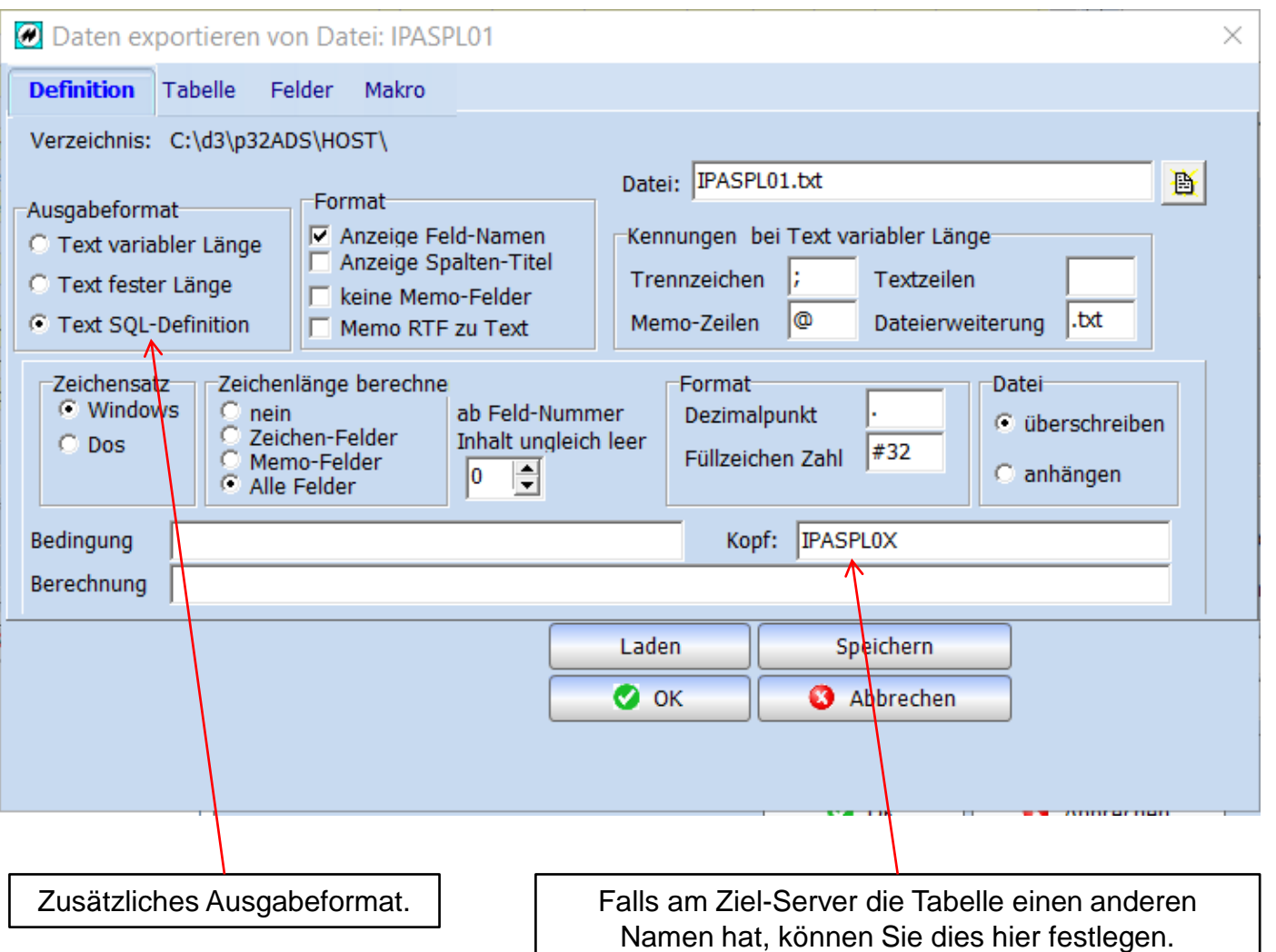

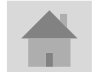

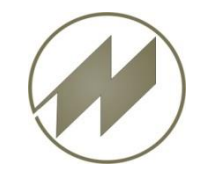

### **I P A S W I N\_ADS SQL-Export-ASCII-Schnittstelle Erweiterung der ASCII-Schnittstelle für SQL**

#### **O** Daten exportieren von Datei: IPASPL01  $\times$ **Tabelle** Felder Makro **Definition** Länge Dez Offset Typ Formel / SQL-Feldname  $P|AL| \wedge$ Nr Name **Spalte**  $1$ ABL NR  $20$ **1 A NABL NR** steute Nummer  $0|22$  $21$  A 2 APL BES  $60$ ART-BEZEICHNUNG 0 58  $3|GTUZ$  $8 \overline{3}$  $81$  N  $\overline{2}$ GTUZ 8  $4$  GTRM  $8 \mid 1$  $89$  N  $\overline{2}$ **GTrM**  $\bf{8}$  $5|GTR$  $8 \mid 1$  $97$  N **GTrW**  $\overline{2}$ 8  $6$  GTE  $9 \mid 3$  $105$  N **GTE**  $\overline{2}$  $\overline{9}$ **7 MENGE**  $114$  N 2 8 Menge 5  $\bf{8}$  $122$  N  $\overline{2}$ 5 **8 MENGEVON** von  $130$  N **bis** 2 5 **9 MENGEBIS**  $\bf{8}$  $9 \overline{2}$  $10$  GTGES  $138$  N **GTGES** 2  $\overline{9}$ 11 GTPREIS  $8$ | 2  $147$  N **GTPREIS** 2 8 12 GTGESPR  $8$  2  $155$  N **GTGESPR** 2  $\bf{8}$  $13$  APL GR 8  $163$ A Gruppe 0 8 14 PLNNR  $\bf{8}$ 171  $\overline{2}$  $\vert 8 \vert$ **PI-Gruppe** 15 PLNAL  $2<sup>1</sup>$  $179$ Nг  $\mathbf{2}$  $\overline{2}$  $\blacksquare$ Speichern Hilfe Laden X к Ħ  $\blacktriangle$ Alle Felder Offset Anz: 79  $\bullet$  ok Ø. Abbrechen Ausgang Schreiben <- Excel Exportfelder definieren Lesen Falls am Ziel-Server einzelne Felder einen anderen Beim SQL-Export werden keine Namen haben, können Sie dies hier festlegen. Berechnungen ausgeführt.

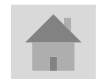

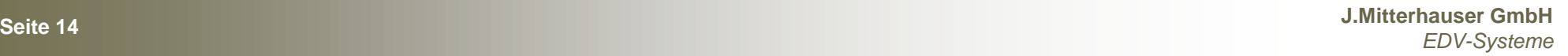

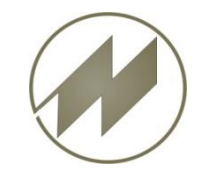

#### **I P A S W I N\_ADS SQL-Export-ASCII-Schnittstelle Makro (F6) für ASCII-Schnittstelle SQL**

#### Makro-Definitionen in der Datei: **IPASZT\_\_.EXP**

```
[SQL_HOSTFOL Hostschnittstelle mit Auswahl;01]
VAR:ExportNr=<HOST>HOSTPL??.SQL ' gleicher Variabler Dateiname für IPASPL01 / IPASPL11
VAR:FesteLaenge=2 ' SQL-Ausgabe 
VAR:Kopf=IPASPL0X ' Wenn am SQL_Server der Tabellen-Name geändert wird
VAR:gFelder=ABL_NR/NABL_NR,BESCHR1/NBESCHR1, ' Feldnamen auf Zielrechner ändern
VAR:Datei=0 ' 0..neue Datei schreiben 1.. in Exportdatei anhängen
Auswahl:IPASPL01;;
Export:IPASPL01;<HOST>;HOSTPL<ExportNr>.SQL;<EXE>HOSTPL.CNV;<EXE>HOSTPL.CNI
VAR:FesteLaenge=2
VAR:Kopf=IPASPL1X
VAR:gFelder=ABL NR/NABL NR | Feldnamen auf Zielrechner ändern
VAR:Datei=1
Export:IPASPL11;<HOST>;HOSTPL<ExportNr>.SQL;<EXE>HOSTFLA.CNV;<EXE>HOSTFLA.CNI
```
#### Damit bestehende ASCII-Definitionen für SQL-Export unverändert verwendet werden können, können nachfolgende Parameter durch das Makro geändert werden.

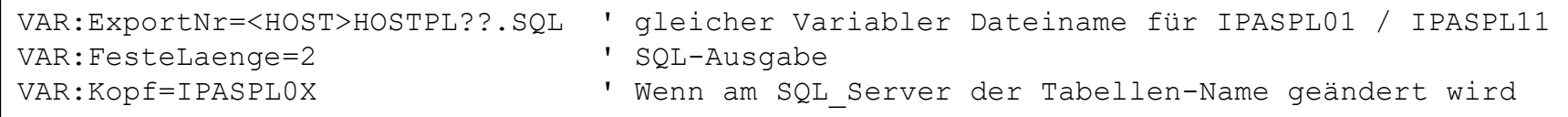

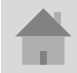